# **Total Sky Imager** 設計比賽 **全域觀天儀 Design Competition**

**http://www.cs.hku.hk/~sky/**

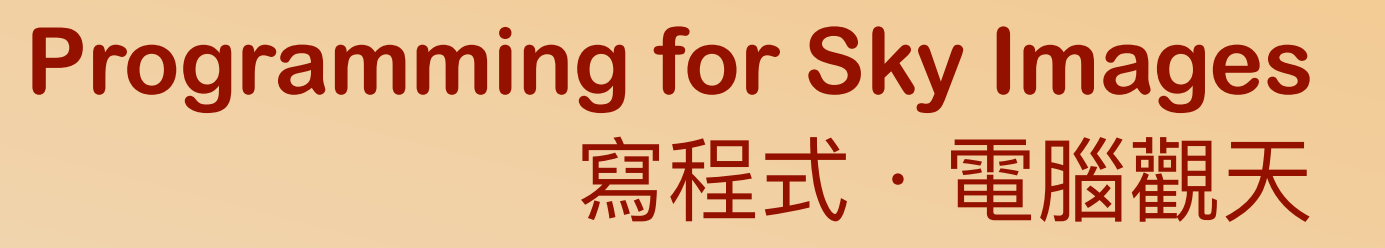

**Dr. YIP Chi Lap [Beta] Faculty of Engineering, HKU**  香港大學工程學院 葉志立博士

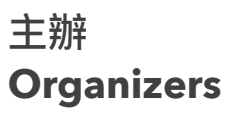

**Faculty of Engineering** 移映 THE UNIVERSITY OF HONG KONG

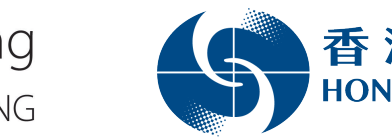

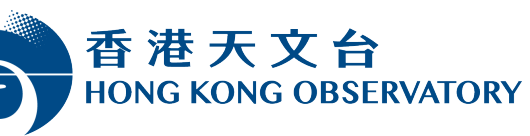

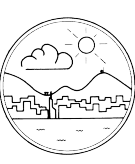

香港氣象學會 Hong Kong Meteorological Society

支持單位 **Supporting Organizations**

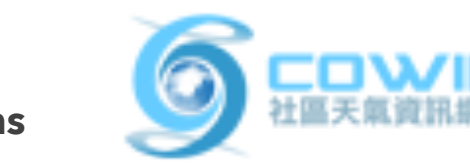

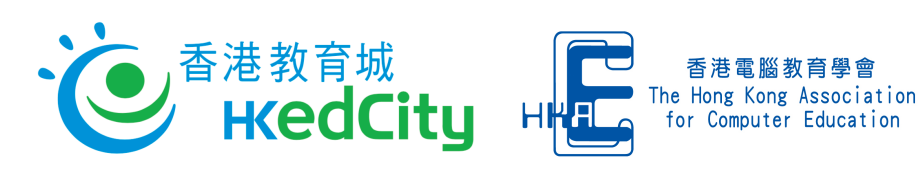

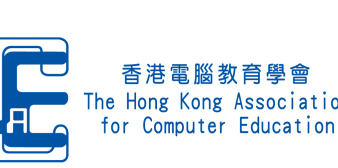

資助 **Funding Support**

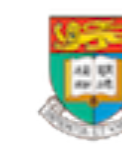

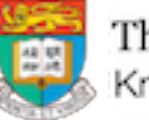

The University of Hong Kong Knowledge Exchange

## Programming for Sky Images 寫程式.電腦觀天

Automating some steps 自動進行某些步驟

## What to do in the competition?

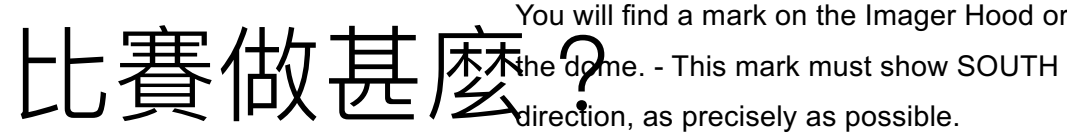

direction, as precisely as possible.

You will find a mark on the Imager Hood or near Fix position of rod mounting footer by tightening

the three M3 screws.

In case of later service the footer shall remain

Use a precision compass to identify SOUTH

direction. Align ASI-16 imager by rotating the

on the rod. Imager shall be removed by unloose M8 screws, only. Therefore, no further re-

✦ Familiarise yourselves with the requirements! rod mounting footer. alignment will be required!

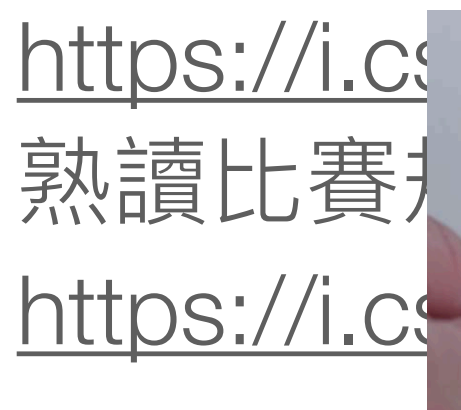

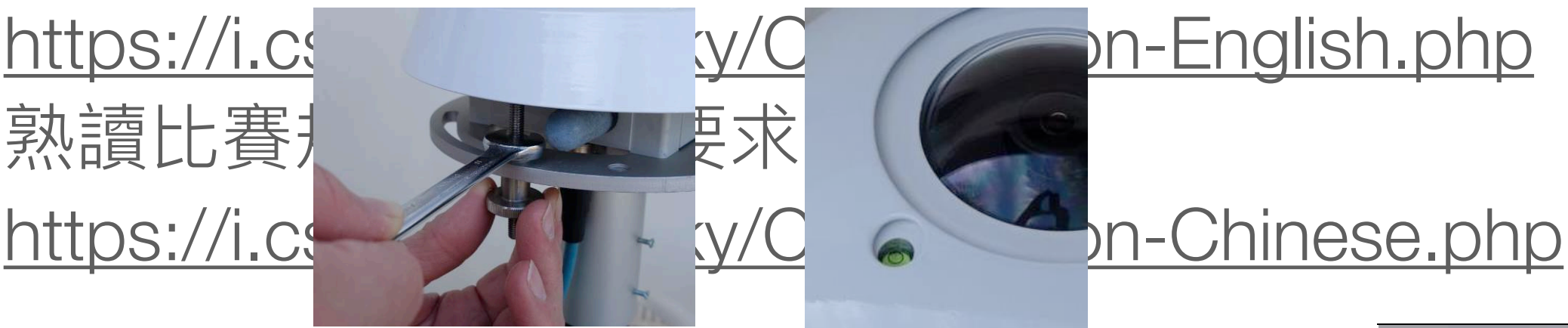

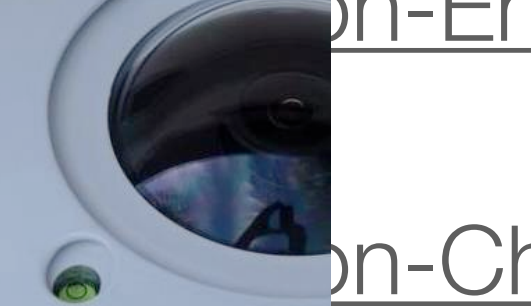

← Design ant of the diversity of the selling"; entrance hand-nuts, to the direction of the strument" of Confer 設計及製作全域觀天儀。 allow about 10mm of free vertical (up-down) Unloose thee hex-nuts and three hand-nuts, to m**o**vem<del>ent of the imager'</del> Identify "levelling instrument": Find the "levelling instrument" on top of the imager, very close to the glass dome. For best levelling bubble and ring must match.

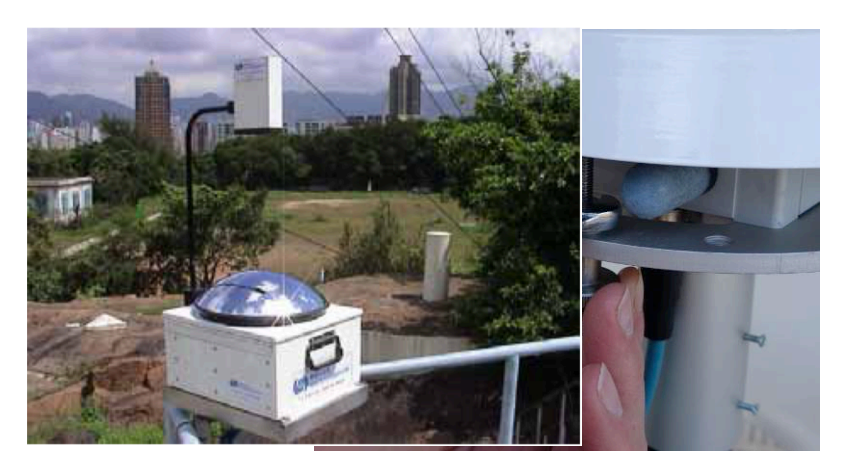

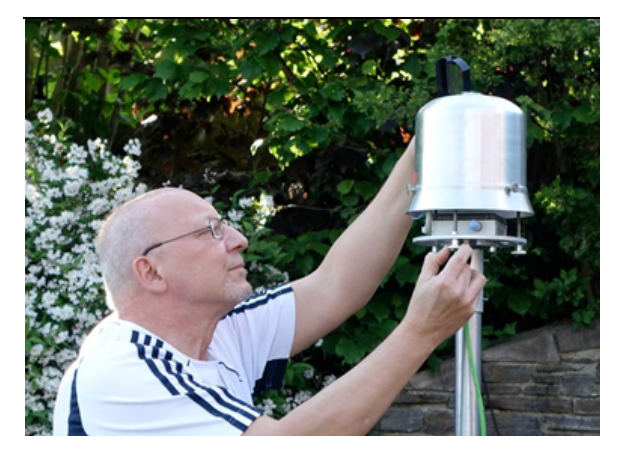

Image source: Hongwatong **@bservatory** either by lookingmagehs@iubostlettik@ ASI inthing promatorsManual from top or by using a mirror. show in the centre of the ring mark.

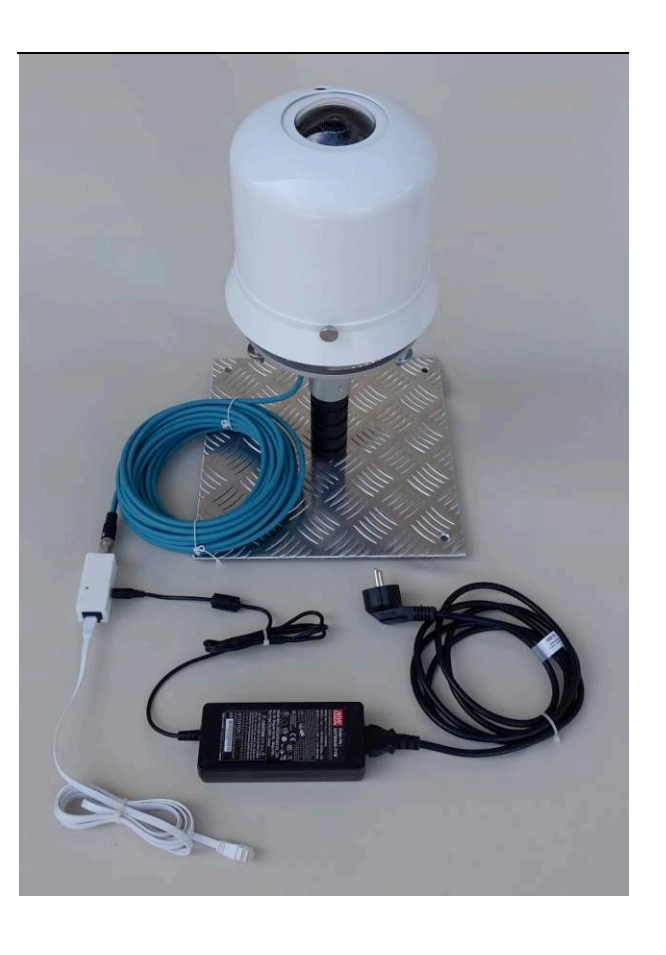

Adjust levelling by rotating hex nuts.

3 Fix adjustment by tightening hand nuts.

## What to do in the competition? 比賽做甚麼?

- ✦ Write report. 寫⽂字報告。
- ✦ (Primary School teams) Make time-lapse video. (小學組)全域影像縮時影片。
- ✦ (Secondary School teams) Store the images and analyse them for cloud cover in Okta.

(中學組)儲存相片及分析雲量份數。

- ✦ Take Photos of the total sky imager. 拍攝全域觀天儀的作品相片。
- ✦ Make and do presentation. 製作及進行簡報。

## Is a computer a must? 一定要用電腦嗎?

- ✦ Yes! 是!
- ✦ Your mobile phone is a computer! Your digital camera is a computer! 你的手提電話是一部雷腦! 你的數碼相機也是一部雷腦!

## Is a general-purpose computer a must? 一定要用通用雷腦嗎?

- ✦ Yes! 是 !
- ✦ It automates the process of image capture, storage and analysis. 可以用來自動拍照、儲存及分析。
- ✦ Primary School category: makes the time-lapse video. 小學組:製作全域影像縮時影片。

## Is programming a must? ——定編寫程式嗎?

## ✦ Not a must, but it helps a lot. 不⼀定,但會很有幫助。

✦ Use application programs, e.g., video editing software. 例如利用剪片的應用程式。

✦ Automatic analysis for cloud cover reading requires programming. 要自動分析相片找出雲量份數,就要寫程式了。

## Animation of the latest all sky images 最新全天影像動畫

[https://www.hko.gov.hk/en/gts/astronomy/site\\_one.htm?site=2](https://www.hko.gov.hk/en/gts/astronomy/site_one.htm?site=4) [https://www.hko.gov.hk/tc/gts/astronomy/site\\_one.htm?site=2](https://www.hko.gov.hk/tc/gts/astronomy/site_one.htm?site=4)

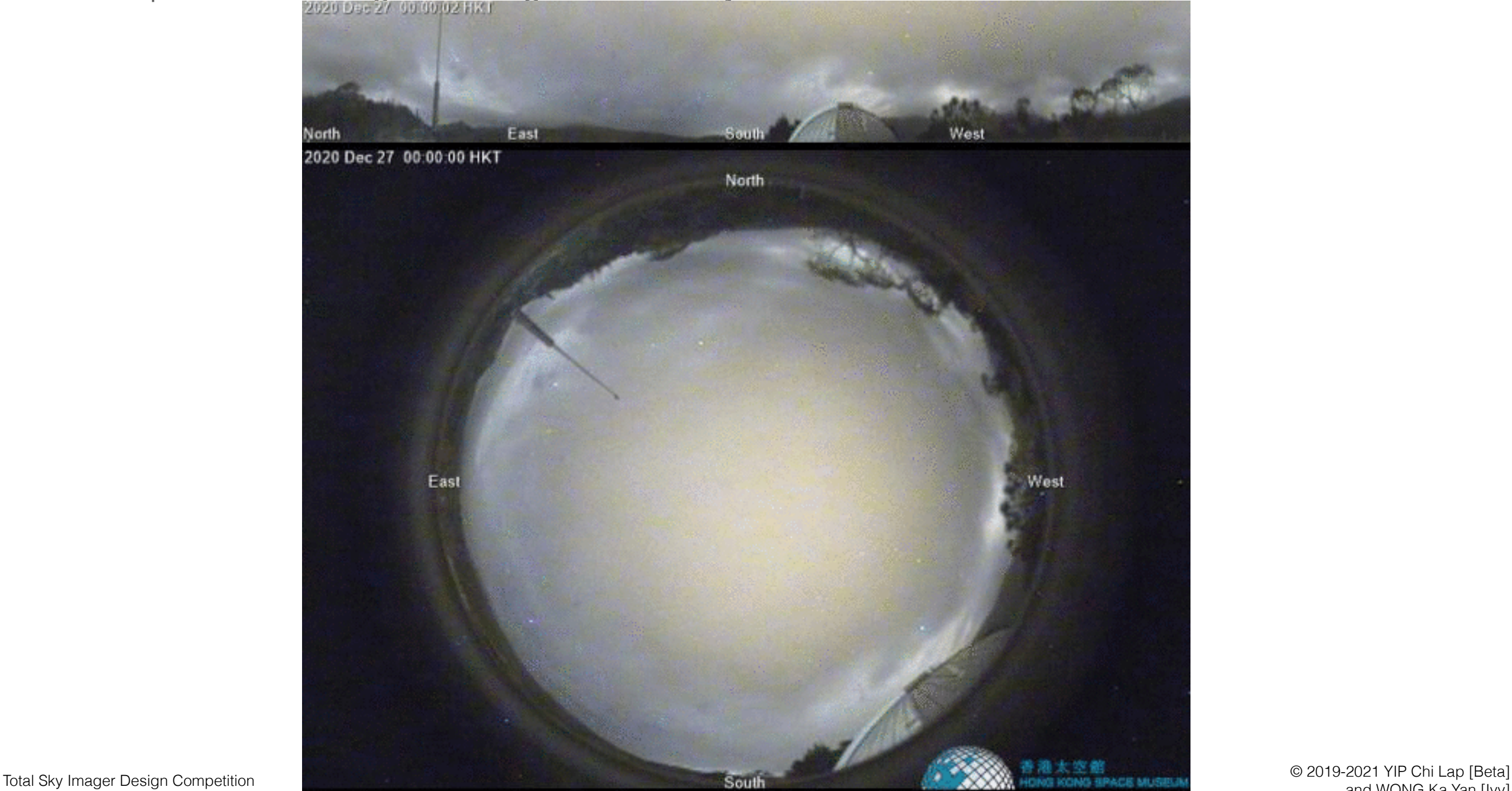

and WONG Ka Yan [Ivy]

## How to get the images? 怎樣拿到那些圖片?

- ✦ Is it related to our project? 與我們的計劃有關嗎?
	- ✴ Not directly, but the techniques will be useful. 沒有直接關係,但學到的方法會有用。
- ✦ Find out what the pictures' URLs are. 找出原圖的URL是甚麼。
- ✦ Download from the URLs. 從所得的URL下載。
- ✦ Let's try to automate the process of downloading the images. 我們嘗試⾃動下載那些圖吧。

## Writing shell scripts 寫shell script

- ✦ One way to automate is to write shell scripts. 寫shell script是⾃動化的⽅法之⼀。
- ✦ A shell is a command line interface (CLI) for doing things. Shell是命令⾏界⾯執⾏指令的環境。
- ✦ The shell provides a programming environment. Constructs like loops and conditionals are available. Shell提供了編程環境,可使用如廻圈和條件式語句。
- ✦ The command line or terminal environment is the shell environment. 指令行或終端機環境就是shell環境。

## Writing shell scripts 寫shell script

- ✦ bash is used as the shell in the following examples. 以下例子用bash這個shell.
- ✦ bash stands for Bourne-Again SHell, and is one of the most popular shells. bash Bourne-Again SHell, 是最流行的shell之一。

## bash on Windows 在Windows裏⽤bash

- ✦ bash can be used in Windows as well. Windows 也可用 bash.
- ✦ Search for "Windows Features" in search box, then enable "Windows Subsystem for Linux". Restart after installation. 搜尋 "Windows Features" 然後揀選 "Windows Subsystem for Linux". 安裝後要重 亲斤启女重力Windows.
- ✦ bash can be run afterwards. Search for "bash" in search box. 之後便可執行bash. 搜尋bash找它出來。
- ✦ You can also install a Linux distribution, e.g., Ubuntu 20.04 LTS. 你亦可安裝 Linux distribution, 例如 Ubuntu 20.04 LTS.
- ✦ [https://docs.microsoft.com/en-us/learn/modules/get-started-with-windows](https://docs.microsoft.com/en-us/learn/modules/get-started-with-windows-subsystem-for-linux/)[subsystem-for-linux/](https://docs.microsoft.com/en-us/learn/modules/get-started-with-windows-subsystem-for-linux/)

#### ✦ Assume the URL is 就當URL是

https://www.hko.gov.hk/gts/astronomy/image/hksm/asc\_hksm\_h16m00.jpg

 $\rightarrow$  The file can be downloaded using the tool curl. 利用軟件工具curl就可以下載檔案。

#### **← The command is:**

#### 指令是:

curl -O https://www.hko.gov.hk/gts/astronomy/image/hksm/asc\_hksm\_h16m00.jpg

- ✦ We have been dealing with the URL 我們在處理的URL是 https://www.hko.gov.hk/gts/astronomy/image/hksm/asc\_hksm\_h16m00.jpg
- ✦ Did you notice that this file is that for the 4pm image? 留意到這URL是下午四時的相片嗎?
- ✦ What's the URL for the next image? The one after next? 下一張相片的URL是甚麼?再下一張呢?
- ✦ What's the picture-taking interval? 拍照相隔多久?
- ✦ What do you think the URLs for other times are? 你認為其他時間的URL是甚麼呢?

- ✦ Let's try downloading using CLI 我們用指令行下載檔案吧
- curl -O https://www.hko.gov.hk/gts/astronomy/image/hksm/asc\_hksm\_h16m00.jpg curl -O https://www.hko.gov.hk/gts/astronomy/image/hksm/asc\_hksm\_h16m05.jpg curl -O https://www.hko.gov.hk/gts/astronomy/image/hksm/asc\_hksm\_h16m10.jpg curl -O https://www.hko.gov.hk/gts/astronomy/image/hksm/asc\_hksm\_h16m15.jpg curl -O https://www.hko.gov.hk/gts/astronomy/image/hksm/asc\_hksm\_h16m20.jpg curl -O https://www.hko.gov.hk/gts/astronomy/image/hksm/asc\_hksm\_h16m25.jpg curl -O https://www.hko.gov.hk/gts/astronomy/image/hksm/asc\_hksm\_h16m30.jpg curl -O https://www.hko.gov.hk/gts/astronomy/image/hksm/asc\_hksm\_h16m35.jpg curl -O https://www.hko.gov.hk/gts/astronomy/image/hksm/asc\_hksm\_h16m40.jpg curl -O https://www.hko.gov.hk/gts/astronomy/image/hksm/asc\_hksm\_h16m45.jpg curl -O https://www.hko.gov.hk/gts/astronomy/image/hksm/asc\_hksm\_h16m50.jpg curl -O https://www.hko.gov.hk/gts/astronomy/image/hksm/asc\_hksm\_h16m55.jpg
- ✦ That looks cumbersome. Only the minute entry changes, use loop. 看來很煩啊。只是分鐘數變,用廻圈吧。

- ✦ Let's write a loop to print 00, 05, 10,..., 55 first. 我們先寫個廻圈印00, 05, 10,..., 55出來吧。
- for ((m=0;  $\text{\$m<60; m=\$}$ (( $\text{\$m+5)}$ ))) do echo \$m done
- Oh, it printed 0 and 5 not 00 and 05. This needs to be done. 這樣,印了0和5而不是00和05. 要這樣才行。

```
← for (m=0; \, \sin(60; m=5(65m+5)))do 
     echo $(printf "%02d" $m) 
  done
```
✦ Now we can write the loop to do the downloading. 現在可以寫下載相片的廻圈了。

#### ✦ Integrating what we have tried. 整合我們試過的東⻄。

```
for (m=0; \$m<60; m=\$(($m+5)) ) )do 
     mm=$(printf %02d $m) 
     echo "16 $mm" 
    curl -O "https://www.hko.gov.hk/gts/astronomy/image/hksm/asc_hksm_h16m${mm}.jpg"
done
```
✦ This script can be saved into a file and make it executable like a program. 這個script可以儲存成檔案,然後使它像普通應用程式一 樣,可以直接運⾏。

#### ✦ Program code 程式碼:

To tell the operating system that this script is to be run by bash.

告訴作業系統這script用bash運行。

```
for (m=0; \, \sin<60; m=\sin(5m+5)))
do 
     mm=$(printf %02d $m)
```
echo "16 \$mm"

✦ #!/bin/bash

curl -O "https://www.hko.gov.hk/gts/astronomy/image/hksm/asc\_hksm\_h16m\${mm}.jpg" done

- ✦ Save it into the file get\_hksm\_16.sh 儲存至 get hksm 16.sh檔案。
- ✦ Change it to be executable in the shell: 在shell內使這檔案可執行: chmod +x get\_hksm\_16.sh

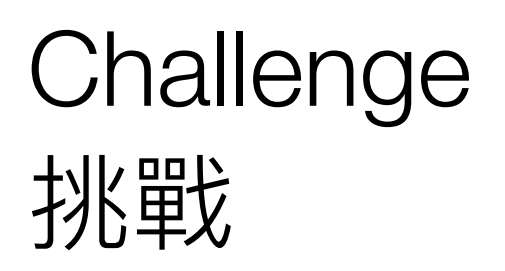

- ✦ Challenge: how to get the images for the other hours? 挑戰: 如何下載其他鐘數的相片?
- **← Other locations?** 其他地點呢?

## 製作Animated GIF Making an Animated GIF

- ✦ ImageMagick is the tool set for image manipulation in command line interface (CLI) and scripts. 用命令行界面和寫script處理圖像可用ImageMagick. <https://imagemagick.org/>
- ✦ Example of making animated GIF: 製作Animated GIF的例子: magick -delay 100 a.jpg b.jpg -delay 20 a.jpg b.jpg m.gif

Programmable applications for image analysis 可編程做影像分析的應用程式

✦ ImageMagick <http://imagemagick.org/>

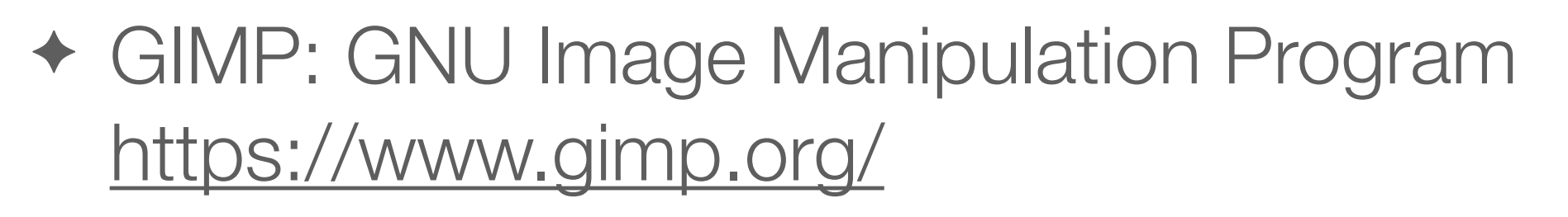

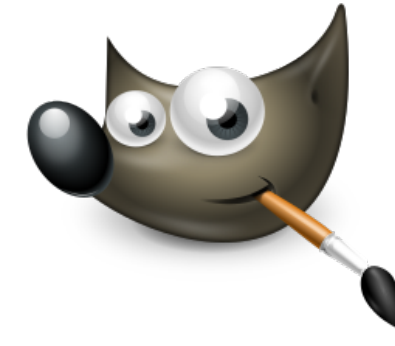

✦ Blender <https://www.blender.org/>

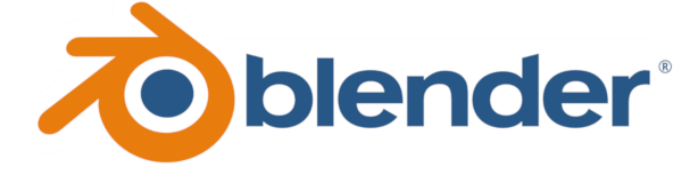

## Programming environment for image analysis 分析影像的編程環境

✦ Processing <https://processing.org/>

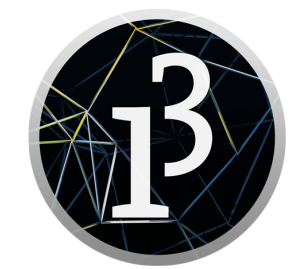

✦ Python <https://www.python.org/>

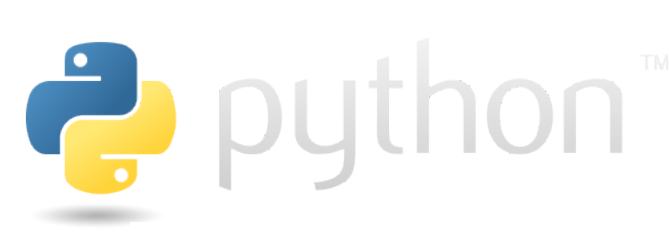

**ANACONDA** ✴ Anaconda Individual Edition <https://www.anaconda.com/products/individual>

**Individual Edition** 

✦ We'll use Anaconda Individual Edition in an upcoming talk to outline the procedures for data processing and visualisation. 我們將在未來的講座用Anaconda Individual Edition談數據處 理及可視化的方法。

## Question-and-answer time 問答時間

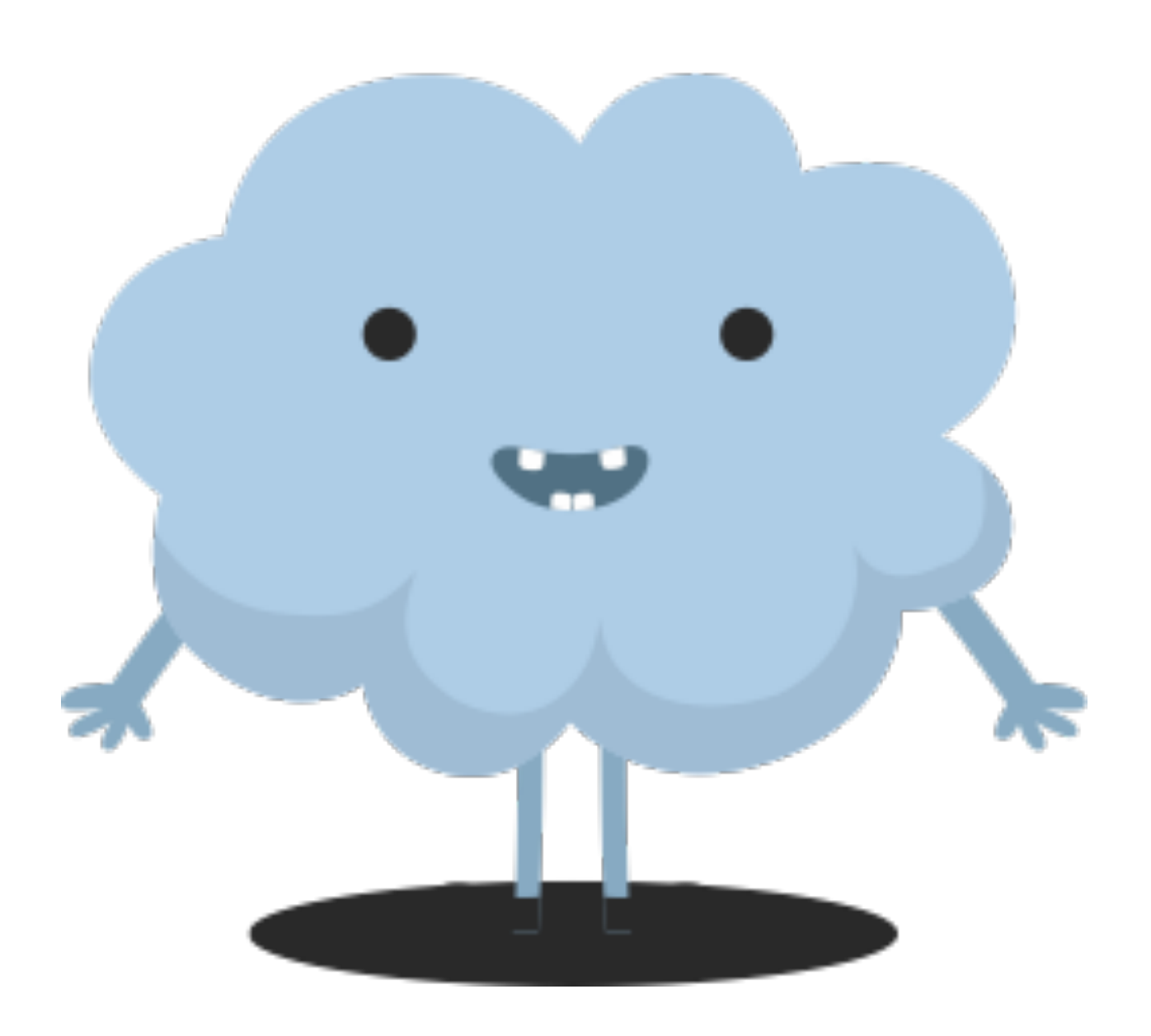